- **96 x 8 High Brightness Dot Graphic Display**
- **Single 12V DC Supply**
- **Large 5x7 ASCII & European Font**
- **RS485 Asynchronous Serial Interface**
- **64 Selectable Multi Drop Addresses**
- **Transformerless PSU (patent pending)**
- **Low Profile Construction**

**The module includes the VFD glass, VF drivers and microcontroller with refresh RAM, character generation, interface logic and patented transformerless DC/DC converter. The RS485 serial interface accepts 9600 or 19200 baud rates with optional parity bit. The module features a low profile design with numerous custom options available including special fonts and commands. Modules can be connected to a multi drop address system.**

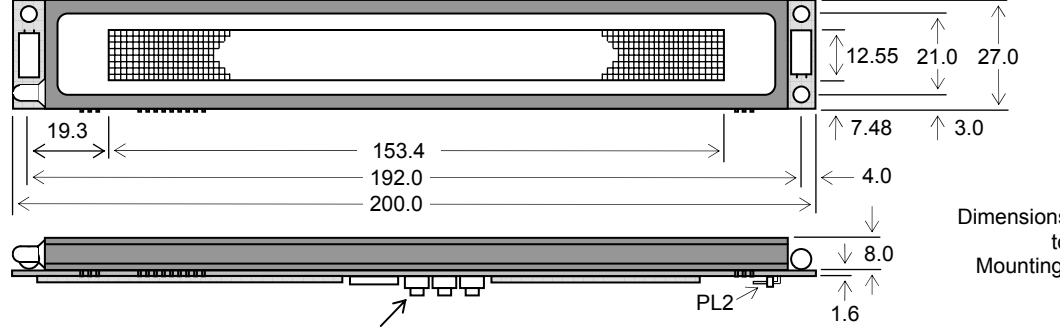

Dimensions in mm & subject to tolerances. Mounting holes 3.5mm dia.

### Body height 3.9mm max + Plunger height 1.1mm

### **ELECTRICAL SPECIFICATION**

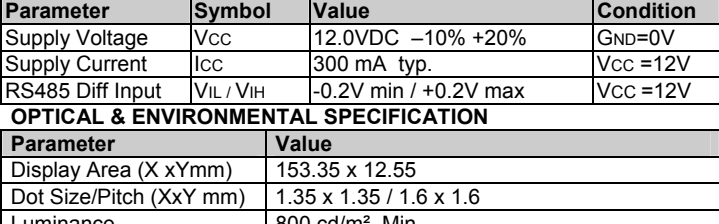

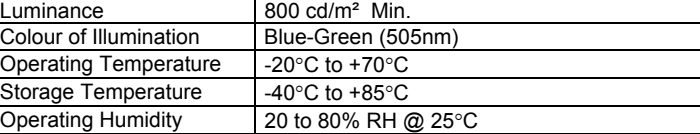

Optical filters can provide violet, red, yellow, blue & green output.

### **SOFTWARE COMMANDS**

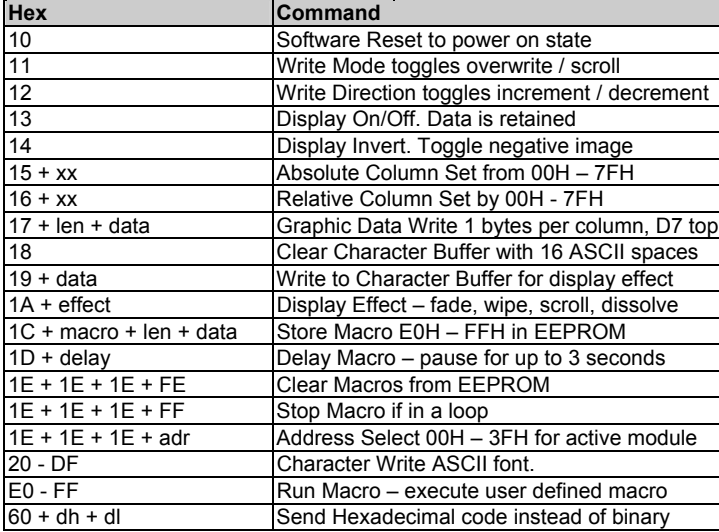

The user can send non printable command codes 10H-1EH as hexadecimal. Prefix the code using character 60H. Example: `15`3F = Position column 64.

Macro E0 is run at power on.

The RS485 input has a 4K7ohm resistor load.

This can be adjusted to suit application requirements.

## **NORITAKE ITRON VFD MODULES GU96x8M-K611C5**

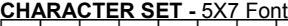

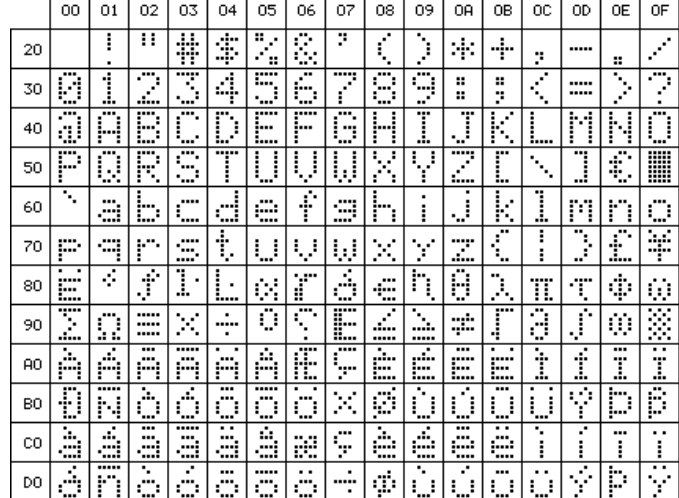

Character 60H is used as a hexadecimal prefix, but can be displayed with a repeat send.

Data is shown in hexadecimal and sent in binary. e.g. FF = 11111111 Bin Address 'adr' = 00 - 3F. Setting 'adr' to 00 activates all modules. Column position  $X = 00 - 7F$ .

The communication settings and address can be set using the three switches on the rear of the module. Default communication is 9600,n,8,1. The display effects command allows curtain, dissolve, scroll and fade. Software and font set are copyright Noritake Itron Corporation 2002

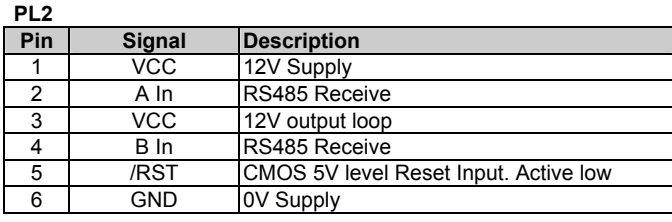

### **CONTACT**

Detailed specification, software commands and interface timing are available on request. Subject to change without notice. IUK Doc. No. 10746 Iss.5 22 Jan 08

**Noritake Sales Office Tel Nos Nagoya Japan: +81 (0)52-561-9867 Canada: +1-416-291-2946 Chicago USA: +1-847-439-9020 Munchen (D): +49 (0)89-3214-290 Itron UK: +44 (0)1493 601144 Rest Europe: +49 (0)61-0520-9220 www.noritake-itron.com**

### **SOFTWARE COMMANDS AND CHARACTER CONTROL CODES**

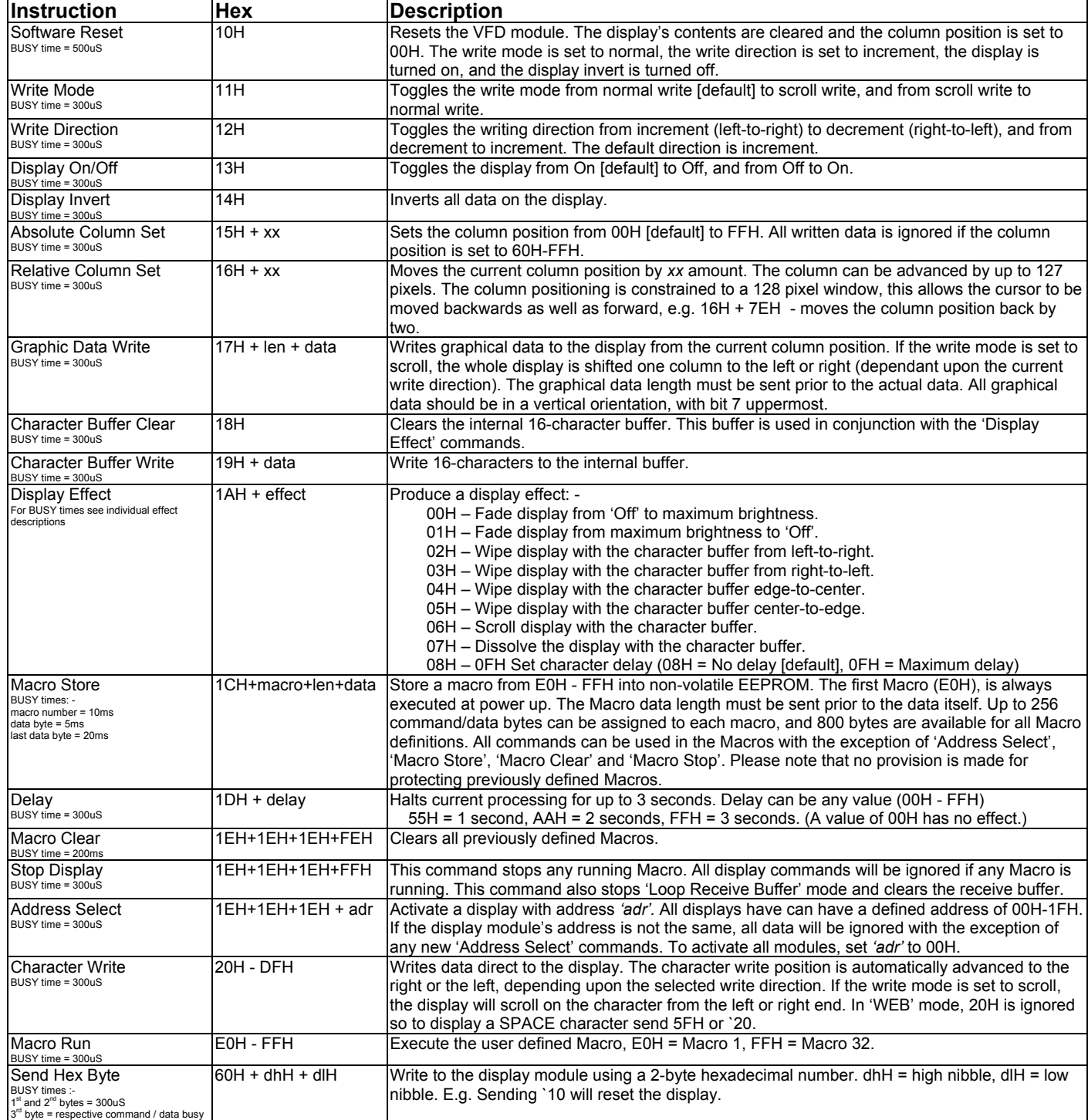

Notes: When storing Macros definitions, the display may flicker. When erasing Macros, the display will momentarily go blank. To send 60H in binary form, the host must send 60H twice, otherwise the module will interpret it as a hexadecimal prefix.

## **NORITAKE ITRON VFD MODULES GU96x8M-K611C5**

### **INTERFACING TO THE GU96x8M-K611C5**

All communication to the VFD module is by the asynchronous serial interface. The factory default baud rate is set to 9600 with no parity. These settings can be changed with the 3 push switches on the back of the module and are retained in EEPROM. All received data is re-transmitted from the module TXD output. All data and command bytes (except macro store and macro clear commands) can be sent with no delay between the stop bit of one byte and the start bit of the following byte. This can sometimes cause display flicker but data and commands will still be received and processed correctly.

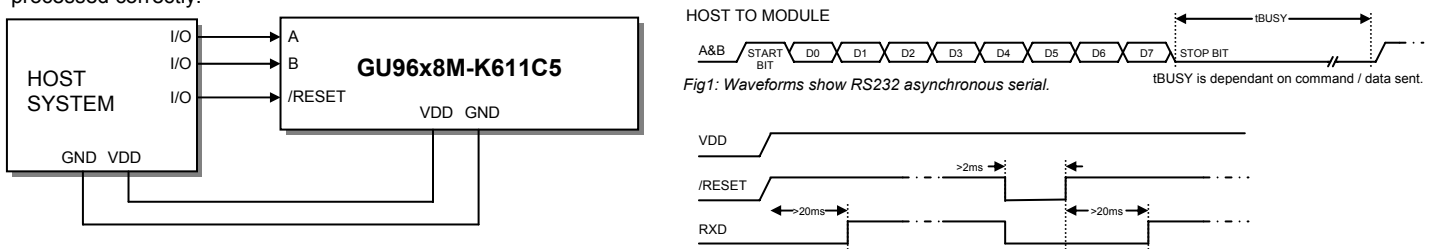

### **COMMUNICATION SETTINGS**

*Fig2: Reset timing.* 

To change the communication settings, use the three push button switches on the rear of the module. First press the 'STORE' button to show the current settings, then on each 'UP' / 'DOWN' key press, the settings will change, and the user can fix the selected settings by pressing the 'STORE' button. The parity bit is changed first, 'N' indicates no parity and 'E' indicates even parity. The baud rate will next change, '19200' baud or '9600' baud. The next setting to change is the module 'Mode'. This can be 'STD' (standard) or 'WEB' mode. See details below. The last setting is the display address, this can be changed to one of 32 addresses. The display address is shown in hexadecimal.

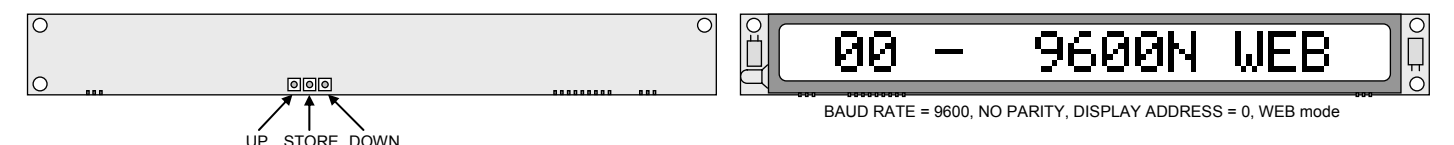

### **MODULE MODE (STANDARD or WEB)**

The module can operate in one of two main modes, STD (standard) or WEB. In STD mode all data received are displayed / processed as normal. In WEB mode, the SPACE character (20H) and all codes below 10H are ignored. In this case the SPACE character can be displayed by one of two methods:- either use hexadecimal (`20) or send character 5FH which is blank. The display must be in WEB mode when communication with the display is from a PC via the 'Generic / Text only' Windows™ printer driver (as used with Noritake Itron Message Creator web software).

### **DISPLAY ORGANISATION**

The display is organized as 96 vertical bytes (00H-5FH). Each character takes up 6 columns. All graphic data is written vertically, with the most significant bit uppermost.

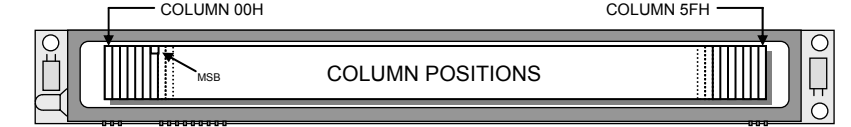

### **DISPLAYING TEXT**

Text can be sent direct to the display module. The column position is automatically advanced after each character is written. Using the 'Absolute Column Set' command (15H), the user can perform more accurate text positioning, allowing text to be placed on any of the 96 columns. Text is written from left to right, but can be reversed using the 'Write Direction' command.

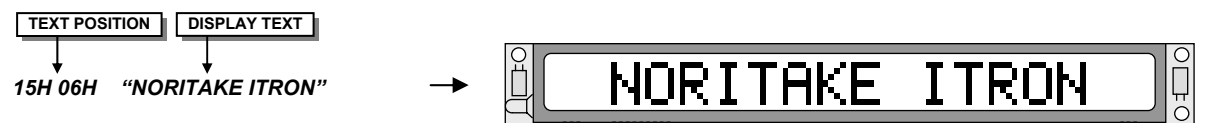

### **SCROLLING TEXT**

Character data can be scrolled onto the display from either the left or right edge. To scroll on a single screens worth of text, use the 'Character Buffer Write' command (19H) to download the text into the display module. Then use the 'Display Effect' command (1AH) to scroll on the text. The scroll direction can be set with the 'Write Direction' command (12H).

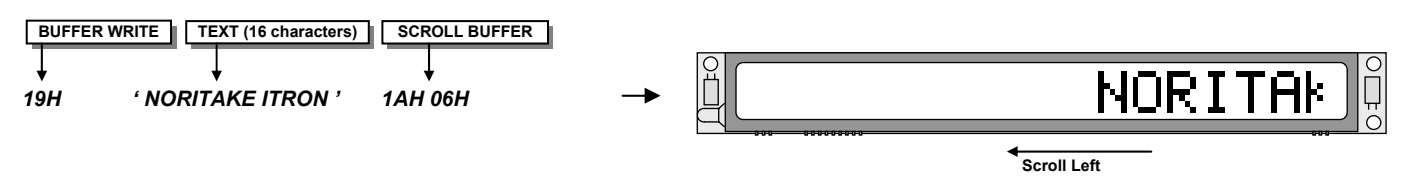

Using the 'Write Mode' command, the user can scroll longer text messages. Each character written to the display will scroll on from either the right or left side (depending upon the 'Write Direction').

## **NORITAKE ITRON VFD MODULES GU96x8M-K611C5**

### **DISPLAY EFFECTS**

The display provides a number of simple commands to enable a variety of effects to be achieved. Most of these work in conjunction with the internal 16 character buffer where the text is first written to the buffer followed by the required display effect (see the scrolling text example above).

### **Fade display up (** *1AH, 00H* **)**

Increases the brightness of the display from OFF to maximum. The time taken for this operation is approx 0.5 sec.

### **Fade display down (** *1AH, 01H* **)**

Decreases the brightness of the display from maximum to OFF. The time taken for this operation is approx 0.5 sec.

### **Wipe display with character buffer left to right (** *1AH, 02H* **)**

Replaces the current contents of the display with the contents of the 16 character buffer one column at a time from the left to the right. The time taken for this operation is approx 0.8 sec.

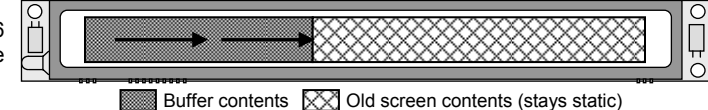

### **Wipe display with character buffer right to left (** *1AH, 03H* **)**

Replaces the current contents of the display with the contents of the 16 character buffer one column at a time from the right to the left. The time taken for this operation is approx 0.8 sec.

### **Wipe display with character buffer edge to center (** *1AH, 04H* **)**

Replaces the current contents of the display with the contents of the 16 character buffer on a column by column basis starting from the edges and ending in the center of the display. This can also be referred to as a 'curtain close' effect. The time taken for this operation is approx 0.8 sec.

### **Wipe display with character buffer center to edge (** *1AH, 05H* **)**

Replaces the current contents of the display with the contents of the 16 character buffer on a column by column basis starting from the center and ending at the ends of the display. This can also be referred to as a 'curtain open' effect. The time taken for this operation is approx 0.8 sec.

### **Scroll display with character buffer (** *1AH, 06H* **)**

Scrolls the contents of the 16 character buffer onto the display. The existing contents of the display are scrolled off. The default scroll direction is right to left but this can be toggled between right and left by issuing the 'Write Direction' command. The time taken for this operation is approx 0.8 sec.

### **Dissolve display with character buffer (** *1AH, 07H* **)**

Replaces the current contents of the display with the contents of the 16 character buffer by changing just 1 pixel at a time. The position of the pixels changed is pseudo random and the visual effect is a dissolve from the old message to the new. The time taken for this operation is approx 0.8 sec.

### **Character delay (** *1AH, 08H – 0FH* **)**

Defines the length of delay after a character is written in normal write mode. The possible values are No delay (08H – [default]), 25ms (09H), 50ms (0AH), 100ms (0BH), 150ms (0CH), 200mS (0DH), 250ms (0EH) and 300ms (0FH). With a character delay set, it is possible to send a string of characters to the display at full speed but the string will be displayed a character at a time with the specified time delay between each character. This frees up processing in the host by achieving the inter-character delay internally. Busy time = 300uS.

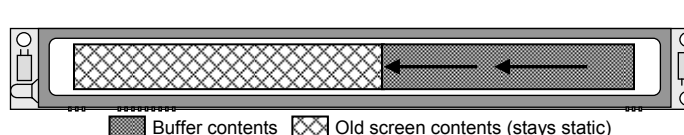

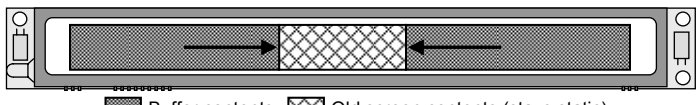

Buffer contents  $\sqrt{2}$  Old screen contents (stays static)

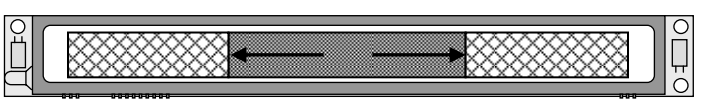

Buffer contents  $\overline{\text{XX}}$  Old screen contents (stays static)

Scroll direction can be changed to left to right using the Write Direction command

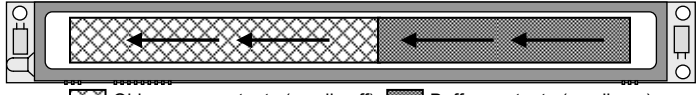

Old screen contents (scrolls off) Buffer contents (scrolls on)

BYTE 1

BYTE 9

**MSB** 

### **WRITING GRAPHICAL DATA**

A graphical image or icon can be placed in any column position. All graphical data should be in a vertical format, with Bit 7 uppermost. The column position is advanced after each data byte.

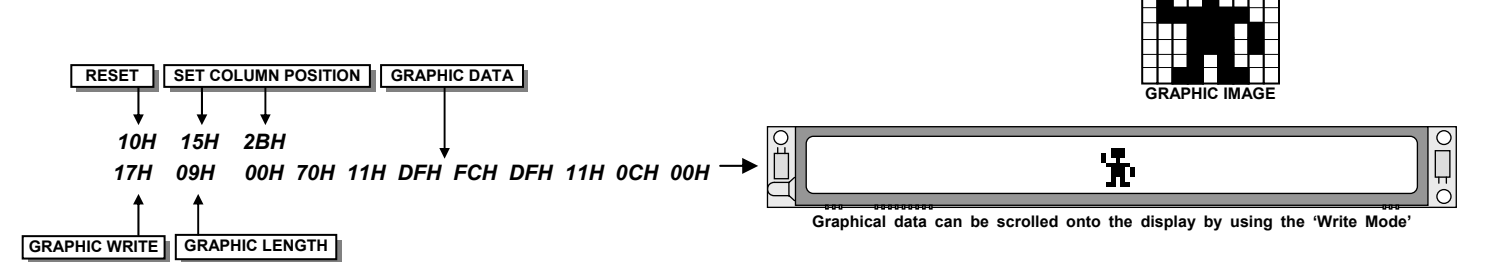

### **USING MACROS**

Commands and data can be stored in internal EEPROM by using the macros. Macro contents are retained in the display module even after power has been removed. There is provision for 32 macro's, one of which (EOH) is treated as a special case in that it is run at power on. Each macro can store up to 255 command / data bytes. There is a maximum of 800 bytes available for all macros. Once a macro has been defined using the Macro Store command, it can be run by sending the macro number (E0H – FFH). A running macro is stopped by sending the Stop Display command. To make a macro repeat indefinitely, ensure that the last byte in the definition is the code of that macro. It is also possible to call a macro from within another macro definition. Nesting can not however go any deeper that 1 level.

**Macro example 1:-** Define a macro to flash the message 'ERROR' in the center of the display indefinitely at 1Hz. This macro will run at power on.

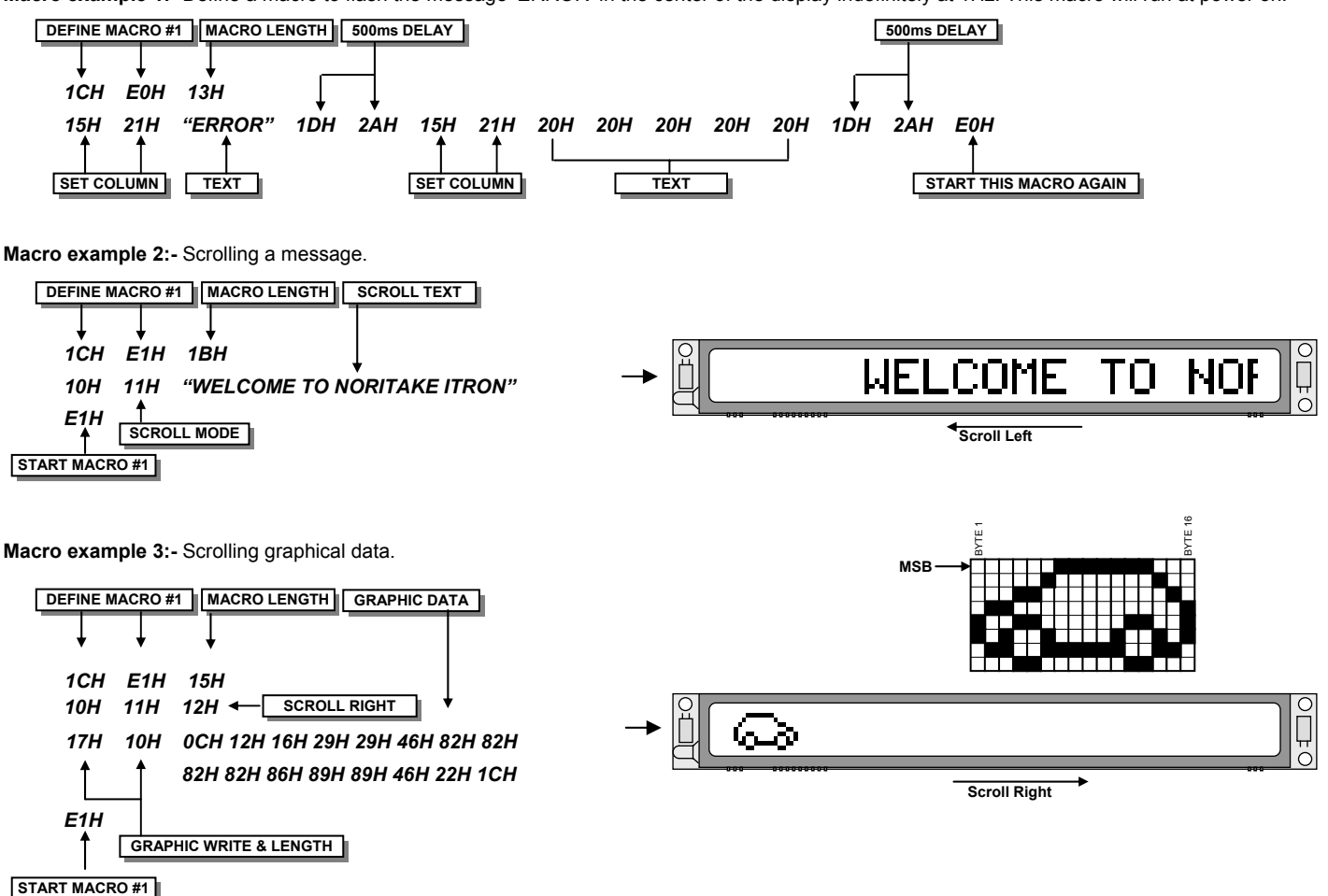

## **NORITAKE ITRON VFD MODULES GU96x8M-K611C5**

### **MULTI DROP ADDRESSING**

It is possible to connect up to 31 display modules to the same host. Each module can be set to have a unique address (see details in 'Communication Settings' section. Any module set to have address 00H will receive and process all data. In order for a module with an address other than 00H to accept data, the host must first send an 'Address Select' command with 'adr' specifying the address of the module to send the data to. If the 'Address Select' command is sent with 'adr' set to 00H, all modules process the data that follows irrelevant of their address.

**Addressing example :-** A system comprising 3 display modules connected to one host system.

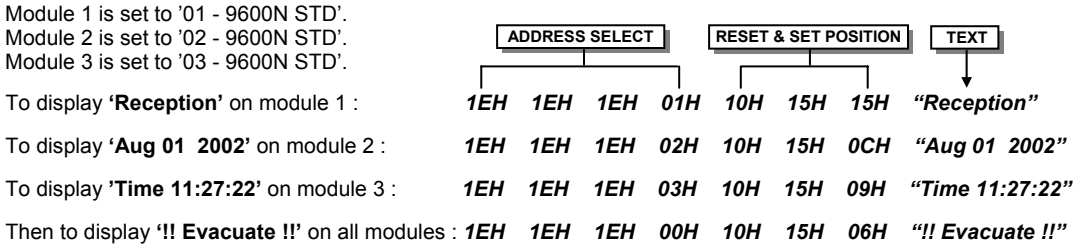

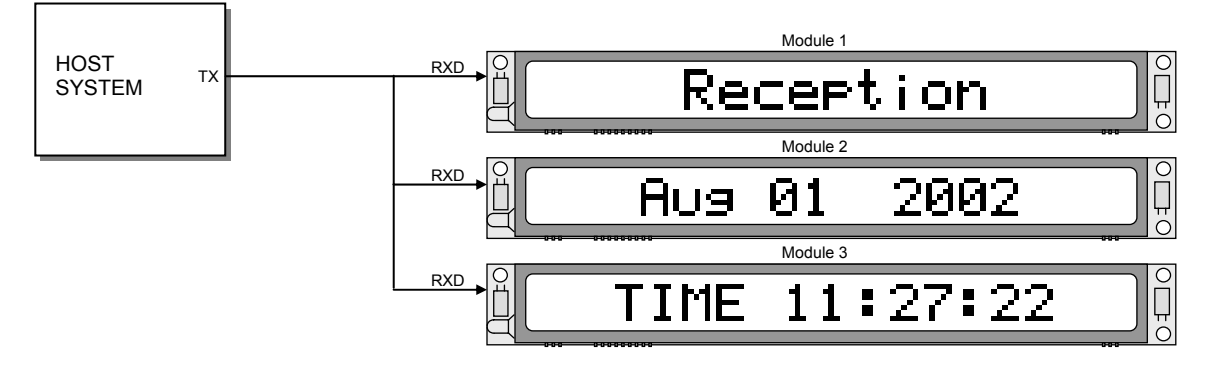